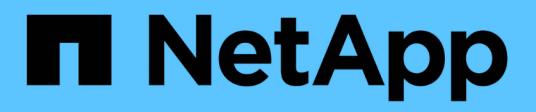

# **Poner en marcha aplicaciones**

Astra Control Center

NetApp October 23, 2024

This PDF was generated from https://docs.netapp.com/es-es/astra-control-center-2108/solutions/jenkinsdeploy-from-helm-chart.html on October 23, 2024. Always check docs.netapp.com for the latest.

# **Tabla de contenidos**

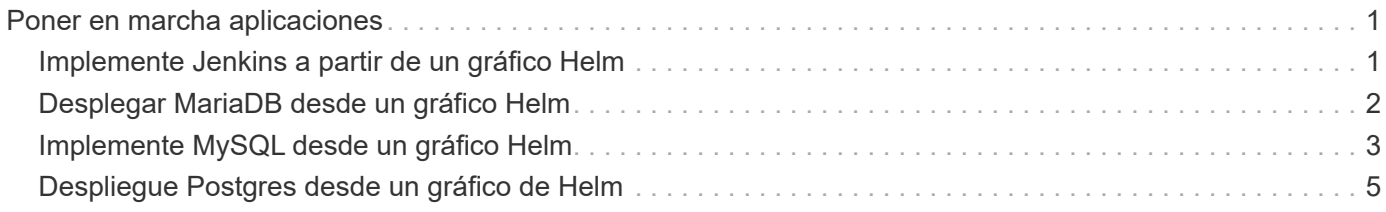

# <span id="page-2-0"></span>**Poner en marcha aplicaciones**

# <span id="page-2-1"></span>**Implemente Jenkins a partir de un gráfico Helm**

Descubra cómo implementar Jenkins desde la ["Gráfico de Helm de BitNami".](https://bitnami.com/stack/jenkins/helm) Después de implementar Jenkins en su clúster, puede registrar la aplicación con Astra Control.

Jenkins es una aplicación validada para Astra Control.

• ["Descubra la diferencia entre una aplicación validada y una aplicación estándar en Astra Control Center"](https://docs.netapp.com/es-es/astra-control-center-2108/concepts/validated-vs-standard.html).

Estas instrucciones se aplican tanto al Servicio de control Astra como al Centro de control Astra.

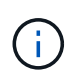

Las aplicaciones puestas en marcha desde Google Marketplace no se han validado. Algunos usuarios reportan problemas con descubrimiento y/o copia de seguridad con las implementaciones de Google Marketplace de Postgres, MariaDB y MySQL.

## **Requisitos**

• Un clúster que se ha agregado a Astra Control.

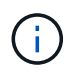

En Astra Control Center, puede agregar primero el clúster a Astra Control Center o agregar primero la aplicación.

• Versiones actualizadas de Helm (versión 3.2+) y Kubectl instaladas en una máquina local con el kubeconfig adecuado para el cluster

Astra Control no admite actualmente ["Complemento de Kubernetes para Jenkins".](https://plugins.jenkins.io/kubernetes/) Puede ejecutar Jenkins en un clúster de Kubernetes sin el complemento. El complemento proporciona escalabilidad a su clúster Jenkins.

### **Instale Jenkins**

Dos notas importantes sobre este proceso:

- Debe implementar la aplicación después de agregar el clúster al servicio de control de Astra, no antes. Astra Control Center aceptará aplicaciones antes o después de que se agregue el clúster a Astra Control Center.
- Debe desplegar el gráfico Helm en un espacio de nombres distinto del predeterminado.

### **Pasos**

1. Agregue el tipo de gráfico BitNami:

helm repo add bitnami https://charts.bitnami.com/bitnami

2. Cree el jenkins Namespace y implemente Jenkins en él con el comando:

```
Helm install <name> --namespace <namespace> --create-namespace --set
persistence.storageClass=<storage_class>
```
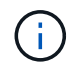

Si se cambia el tamaño del volumen, utilice las unidades Kibibyte (Ki), Mebibyte (mi) o Gibibyte (Gi).

Debe definir la clase de almacenamiento solo en estas situaciones:

- Está utilizando Astra Control Service y no desea utilizar la clase de almacenamiento predeterminada.
- Está utilizando Astra Control Center y todavía no ha importado el clúster a Astra Control Center. O bien, ha importado el clúster pero no desea utilizar la clase de almacenamiento predeterminada.

#### **Resultado**

De este modo se realiza lo siguiente:

- Crea un espacio de nombres.
- Establece la clase de almacenamiento correcta.

Una vez que las POD estén en línea, puede gestionar la aplicación con Astra Control. Astra Control permite gestionar una aplicación a nivel de espacio de nombres o mediante una etiqueta de timón.

# <span id="page-3-0"></span>**Desplegar MariaDB desde un gráfico Helm**

Aprenda a implementar MariaDB desde el ["Gráfico de Helm de BitNami"](https://bitnami.com/stack/mariadb/helm). Después de implementar MariaDB en su clúster, puede gestionar la aplicación con Astra Control.

MariaDB es una aplicación validada para Astra.

• ["Descubra la diferencia entre una aplicación validada y una aplicación estándar en Astra Control Center"](https://docs.netapp.com/es-es/astra-control-center-2108/concepts/validated-vs-standard.html).

Estas instrucciones se aplican tanto al Servicio de control Astra como al Centro de control Astra.

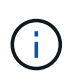

Las aplicaciones puestas en marcha desde Google Marketplace no se han validado. Algunos usuarios reportan problemas con descubrimiento y/o copia de seguridad con las implementaciones de Google Marketplace de Postgres, MariaDB y MySQL.

### **Requisitos**

• Un clúster que se ha agregado a Astra Control.

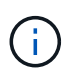

En Astra Control Center, puede agregar primero el clúster a Astra Control Center o agregar primero la aplicación.

• Versiones actualizadas de Helm (versión 3.2+) y Kubectl instaladas en una máquina local con el kubeconfig adecuado para el cluster

### **Instalar MariaDB**

Dos notas importantes sobre este proceso:

- Debe implementar la aplicación después de agregar el clúster al servicio de control de Astra, no antes. Astra Control Center aceptará aplicaciones antes o después de que se agregue el clúster a Astra Control Center.
- Debe desplegar el gráfico Helm en un espacio de nombres distinto del predeterminado.

### **Pasos**

1. Agregue el tipo de gráfico BitNami:

helm repo add bitnami https://charts.bitnami.com/bitnami

2. Desplegar MariaDB con el comando:

```
Helm install <name> --namespace <namespace> --create-namespace --set
persistence.storageClass=<storage_class>
```
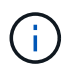

Si se cambia el tamaño del volumen, utilice las unidades Kibibyte (Ki), Mebibyte (mi) o Gibibyte (Gi).

Debe definir la clase de almacenamiento solo en estas situaciones:

- Está utilizando Astra Control Service y no desea utilizar la clase de almacenamiento predeterminada.
- Está utilizando Astra Control Center y todavía no ha importado el clúster a Astra Control Center. O bien, ha importado el clúster pero no desea utilizar la clase de almacenamiento predeterminada.

### **Resultado**

De este modo se realiza lo siguiente:

- Crea un espacio de nombres.
- Implementa MariaDB en el espacio de nombres.
- Crea una base de datos.

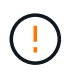

Este método de configurar la contraseña en la implementación no es seguro. No se recomienda para entornos de producción.

Una vez que las POD estén en línea, puede gestionar la aplicación con Astra Control. Astra Control permite gestionar una aplicación a nivel de espacio de nombres o mediante una etiqueta de timón.

# <span id="page-4-0"></span>**Implemente MySQL desde un gráfico Helm**

Obtenga más información sobre cómo implementar MySQL desde el ["Gráfico de Helm de BitNami"](https://bitnami.com/stack/mysql/helm). Después de poner en marcha MySQL en su clúster de Kubernetes, puede gestionar la aplicación con Astra Control.

MySQL es una aplicación validada para Astra Control.

• ["Descubra la diferencia entre una aplicación validada y una aplicación estándar en Astra Control Center"](https://docs.netapp.com/es-es/astra-control-center-2108/concepts/validated-vs-standard.html).

Estas instrucciones se aplican tanto al Servicio de control Astra como al Centro de control Astra.

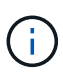

Las aplicaciones puestas en marcha desde Google Marketplace no se han validado. Algunos usuarios reportan problemas con descubrimiento y/o copia de seguridad con las implementaciones de Google Marketplace de Postgres, MariaDB y MySQL.

## **Requisitos**

• Un clúster que se ha agregado a Astra Control.

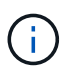

En Astra Control Center, puede agregar primero el clúster a Astra Control Center o agregar primero la aplicación.

• Versiones actualizadas de Helm (versión 3.2+) y Kubectl instaladas en una máquina local con el kubeconfig adecuado para el cluster

### **Instale MySQL**

Dos notas importantes sobre este proceso:

- Debe implementar la aplicación después de agregar el clúster al servicio de control de Astra, no antes. Astra Control Center aceptará aplicaciones antes o después de que se agregue el clúster a Astra Control Center.
- Se recomienda desplegar el gráfico Helm en un espacio de nombres distinto del predeterminado.

#### **Pasos**

1. Agregue el tipo de gráfico BitNami:

helm repo add bitnami https://charts.bitnami.com/bitnami

2. Implemente MySQL con el comando:

```
Helm install <name> --namespace <namespace> --create-namespace --set
persistence.storageClass=<storage_class>
```
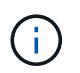

Si se cambia el tamaño del volumen, utilice las unidades Kibibyte (Ki), Mebibyte (mi) o Gibibyte (Gi).

Debe definir la clase de almacenamiento solo en estas situaciones:

- Está utilizando Astra Control Service y no desea utilizar la clase de almacenamiento predeterminada.
- Está utilizando Astra Control Center y todavía no ha importado el clúster a Astra Control Center. O bien, ha importado el clúster pero no desea utilizar la clase de almacenamiento predeterminada.

#### **Resultado**

De este modo se realiza lo siguiente:

- Crea un espacio de nombres.
- Implementa MySQL en el espacio de nombres.

Una vez que las POD estén en línea, puede gestionar la aplicación con Astra Control. Astra Control permite gestionar una aplicación con su nombre, a nivel de espacio de nombres o mediante una etiqueta de timón.

# <span id="page-6-0"></span>**Despliegue Postgres desde un gráfico de Helm**

Aprenda a implementar Postgres desde la ["Gráfico de Helm de BitNami".](https://bitnami.com/stack/postgresql/helm) Después de implementar Postgres en su clúster, puede registrar la aplicación con Astra Control.

Postgres es una aplicación validada para Astra.

• ["Descubra la diferencia entre una aplicación validada y una aplicación estándar en Astra Control Center"](https://docs.netapp.com/es-es/astra-control-center-2108/concepts/validated-vs-standard.html).

Estas instrucciones se aplican tanto al Servicio de control Astra como al Centro de control Astra.

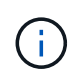

Las aplicaciones puestas en marcha desde Google Marketplace no se han validado. Algunos usuarios reportan problemas con descubrimiento y/o copia de seguridad con las implementaciones de Google Marketplace de Postgres, MariaDB y MySQL.

### **Requisitos**

• Un clúster que se ha agregado a Astra Control.

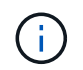

En Astra Control Center, puede agregar primero el clúster a Astra Control Center o agregar primero la aplicación.

• Versiones actualizadas de Helm (versión 3.2+) y Kubectl instaladas en una máquina local con el kubeconfig adecuado para el cluster

### **Instalar Postgres**

Dos notas importantes sobre este proceso:

- Debe implementar la aplicación después de agregar el clúster al servicio de control de Astra, no antes. Astra Control Center aceptará aplicaciones antes o después de que se agregue el clúster a Astra Control Center.
- Debe desplegar el gráfico Helm en un espacio de nombres distinto del predeterminado.

#### **Pasos**

1. Agregue el tipo de gráfico BitNami:

helm repo add bitnami https://charts.bitnami.com/bitnami

2. Desplegar Postgres con el comando:

```
Helm install <name> --namespace <namespace> --create-namespace --set
persistence.storageClass=<storage_class>
```
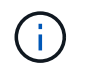

Si se cambia el tamaño del volumen, utilice las unidades Kibibyte (Ki), Mebibyte (mi) o Gibibyte (Gi).

Debe definir la clase de almacenamiento solo en estas situaciones:

- Está utilizando Astra Control Service y no desea utilizar la clase de almacenamiento predeterminada.
- Está utilizando Astra Control Center y todavía no ha importado el clúster a Astra Control Center. O bien, ha importado el clúster pero no desea utilizar la clase de almacenamiento predeterminada.

#### **Resultado**

De este modo se realiza lo siguiente:

- Crea un espacio de nombres.
- Implementa Postgres en el espacio de nombres.

Una vez que las POD estén en línea, puede gestionar la aplicación con Astra Control. Astra Control permite gestionar una aplicación a nivel de espacio de nombres o mediante una etiqueta de timón.

### **Información de copyright**

Copyright © 2024 NetApp, Inc. Todos los derechos reservados. Imprimido en EE. UU. No se puede reproducir este documento protegido por copyright ni parte del mismo de ninguna forma ni por ningún medio (gráfico, electrónico o mecánico, incluidas fotocopias, grabaciones o almacenamiento en un sistema de recuperación electrónico) sin la autorización previa y por escrito del propietario del copyright.

El software derivado del material de NetApp con copyright está sujeto a la siguiente licencia y exención de responsabilidad:

ESTE SOFTWARE LO PROPORCIONA NETAPP «TAL CUAL» Y SIN NINGUNA GARANTÍA EXPRESA O IMPLÍCITA, INCLUYENDO, SIN LIMITAR, LAS GARANTÍAS IMPLÍCITAS DE COMERCIALIZACIÓN O IDONEIDAD PARA UN FIN CONCRETO, CUYA RESPONSABILIDAD QUEDA EXIMIDA POR EL PRESENTE DOCUMENTO. EN NINGÚN CASO NETAPP SERÁ RESPONSABLE DE NINGÚN DAÑO DIRECTO, INDIRECTO, ESPECIAL, EJEMPLAR O RESULTANTE (INCLUYENDO, ENTRE OTROS, LA OBTENCIÓN DE BIENES O SERVICIOS SUSTITUTIVOS, PÉRDIDA DE USO, DE DATOS O DE BENEFICIOS, O INTERRUPCIÓN DE LA ACTIVIDAD EMPRESARIAL) CUALQUIERA SEA EL MODO EN EL QUE SE PRODUJERON Y LA TEORÍA DE RESPONSABILIDAD QUE SE APLIQUE, YA SEA EN CONTRATO, RESPONSABILIDAD OBJETIVA O AGRAVIO (INCLUIDA LA NEGLIGENCIA U OTRO TIPO), QUE SURJAN DE ALGÚN MODO DEL USO DE ESTE SOFTWARE, INCLUSO SI HUBIEREN SIDO ADVERTIDOS DE LA POSIBILIDAD DE TALES DAÑOS.

NetApp se reserva el derecho de modificar cualquiera de los productos aquí descritos en cualquier momento y sin aviso previo. NetApp no asume ningún tipo de responsabilidad que surja del uso de los productos aquí descritos, excepto aquello expresamente acordado por escrito por parte de NetApp. El uso o adquisición de este producto no lleva implícita ninguna licencia con derechos de patente, de marcas comerciales o cualquier otro derecho de propiedad intelectual de NetApp.

Es posible que el producto que se describe en este manual esté protegido por una o más patentes de EE. UU., patentes extranjeras o solicitudes pendientes.

LEYENDA DE DERECHOS LIMITADOS: el uso, la copia o la divulgación por parte del gobierno están sujetos a las restricciones establecidas en el subpárrafo (b)(3) de los derechos de datos técnicos y productos no comerciales de DFARS 252.227-7013 (FEB de 2014) y FAR 52.227-19 (DIC de 2007).

Los datos aquí contenidos pertenecen a un producto comercial o servicio comercial (como se define en FAR 2.101) y son propiedad de NetApp, Inc. Todos los datos técnicos y el software informático de NetApp que se proporcionan en este Acuerdo tienen una naturaleza comercial y se han desarrollado exclusivamente con fondos privados. El Gobierno de EE. UU. tiene una licencia limitada, irrevocable, no exclusiva, no transferible, no sublicenciable y de alcance mundial para utilizar los Datos en relación con el contrato del Gobierno de los Estados Unidos bajo el cual se proporcionaron los Datos. Excepto que aquí se disponga lo contrario, los Datos no se pueden utilizar, desvelar, reproducir, modificar, interpretar o mostrar sin la previa aprobación por escrito de NetApp, Inc. Los derechos de licencia del Gobierno de los Estados Unidos de América y su Departamento de Defensa se limitan a los derechos identificados en la cláusula 252.227-7015(b) de la sección DFARS (FEB de 2014).

### **Información de la marca comercial**

NETAPP, el logotipo de NETAPP y las marcas que constan en <http://www.netapp.com/TM>son marcas comerciales de NetApp, Inc. El resto de nombres de empresa y de producto pueden ser marcas comerciales de sus respectivos propietarios.